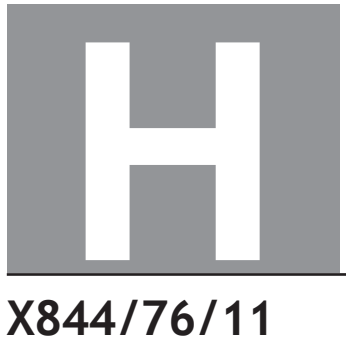

**National** Oualifications 2024

# **Applications of Mathematics Data booklet**

FRIDAY, 3 MAY 9:00 AM – 11:05 AM

## **Pre-release material**

This booklet will be issued to centres in advance of the date of examination.

Candidates will be issued with a clean copy of this booklet. Copies will be issued at the start of the examination session and collected at the end of the session. Candidates must not take their own copies of this booklet into the examination.

Centres should ensure that candidates are familiarised with any contexts and information contained in this booklet in preparation for the examination.

Some examination questions will be based on this material.

This booklet contains a set of three documents:

- 1. Deductions from salaries
- 2. Dracaena plants and atmospheric carbon dioxide levels
- 3. Some helpful R commands

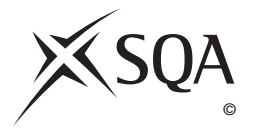

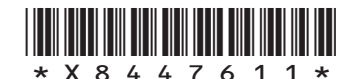

# **1. Deductions from salaries**

### **Scottish income tax bands 2023/24**

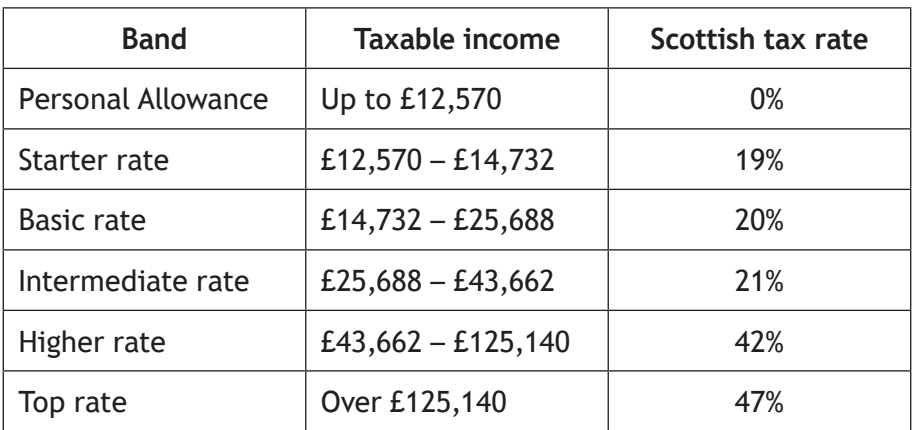

#### **National Insurance Contributions**

In the 2023/24 tax year, National Insurance payments varied during the year.

You begin paying National Insurance once you earn more than £1048 a month (this is the amount for the 2023/24 tax year).

For payslips dated between 6 April 2023 and 5 January 2024, you pay 12% of your monthly earnings between £1048 and £4189; 2% of your monthly earnings above £4189.

For payslips dated between 6 January 2024 and 5 April 2024, you pay 10% of your monthly earnings between £1048 and £4189; 2% of your monthly earnings above £4189.

National Insurance is calculated on a person's salary **before deductions** such as pension contributions.

# **2. Dracaena plants and atmospheric carbon dioxide levels**

Dracaena plants are a type of plant often grown indoors. They make excellent house plants because they tolerate low light and require little water. Dracaena plants have been shown to be effective air filters. They remove formaldehyde, benzene, trichloroethylene, and carbon dioxide from a room's atmosphere.

Carbon dioxide (CO<sub>2</sub>) is a natural component of air, but in too large a concentration CO<sub>2</sub> can be harmful to humans. To improve indoor air quality many workplaces and schools take measures to reduce CO<sub>2</sub> concentration levels. Carbon dioxide concentration is measured in parts per million (ppm).

Acceptable  $CO<sub>2</sub>$  concentration levels vary from country to country. For example, in the UK, the Health and Safety Executive has a set of standards for acceptable  $CO<sub>2</sub>$  concentration levels in indoor spaces:

- 800 ppm or below indicates that an indoor space is likely to have very good indoor air quality.
- Consistent levels of 1500 ppm or above indicate that an indoor space is likely to have poor indoor air quality.

Where poor indoor air quality is identified, measures should be taken to improve ventilation this will reduce the  $CO<sub>2</sub>$  concentration levels.

**[Turn over**

#### **3. Some helpful R commands**

To read in data from an Excel csv file called *excel\_data.csv* to R Studio and name it *mydata*, first use the drop down menus in R Studio **Session > Set Working Directory > Choose Directory** to indicate the location of *excel\_data.csv* on your computer. The following code will then read the data in to R Studio:

```
mydata<-read.csv("excel_data.csv")
```
attach(mydata) — this adds the variable names

At the end of the analysis remember to use detach (mydata) to disassociate the variable names.

#### **(a) Graphics**

hist(X,col="yellow",main="Histogram of X (units)") — this produces a histogram of the variable X

plot(X,Y,xlab="x-axis label",ylab="y-axis label", main="Scatterplot of Y on  $X''$ ,  $pch=21$ ,  $bq="black"$ ) — produces a scatter plot of Y on X with the required title, axis labels, and black dots

pie(table(X), main="Title") — this gives a simple pie chart of the categories in variable X with the specified title

barplot(table(X), main="title", xlab="x-axis label",  $col="orange")$  - this gives a bar chart of the categories in the variable X with the required title, axis labels and colour

 $b(x)$  — produces a boxplot of the numerical variable X

#### **(b) Descriptive Statistics**

 $mean(X)$  – computes the mean of X

 $sd(X)$  — computes the standard deviation of X

 $summar<sub>V</sub>(X)$  — computes the mean, median, minimum, maximum, and upper and lower quartiles

table  $(X)$  — computes the number of observations in each level of the categorical variable X

 $prop.table$  (table(X)) — returns the proportion of observations in each level of the categorical variable X

prop.table(table(X))\*100 — returns the percentage of observations in each level of the categorical variable X

table  $(X, Y)$  — produces a cross-tabulation between the two categorical variables X and Y

# **(c) Correlation and Regression**

 $cor.test(X, Y)$  — computes the correlation between X and Y and performs a test of the null hypothesis of zero correlation

 $lm(Y \sim X)$  — fits a linear regression line to the data (lm command stands for linear model)

abline (lm(Y~X)) — produces a scatterplot with the least squares linear regression line superimposed on the data

summary(lm(Y~X)) — displays the coefficient of determination (r-squared)

predict(lm(Y ~ X), newdata=data.frame(X=C), interval = "pred") - computes the predicted value of Y when X=C along with a 95% prediction interval

#### **(d) Hypothesis Testing**

t.test( $X, Y$ ) — performs a two sample t-test between X and Y

t.test( $X, Y,$  paired=TRUE) — performs a paired t-test between X and Y

prop.test( $x = c(a, b)$ ,  $n = c(n1, n2)$ ) — performs a 2-sample test for equality of proportions with continuity correction

# **[END OF DATA BOOKLET]**

**[BLANK PAGE]**

**DO NOT WRITE ON THIS PAGE**

**[BLANK PAGE]**

**DO NOT WRITE ON THIS PAGE**

**[BLANK PAGE]**

**DO NOT WRITE ON THIS PAGE**